# In a player via RTSP

#### **Overview**

A stream published on the WCS server can be played via RTSP in a third-party player. In this case, WCS itself acts as an [RTSP-source.](file:///opt/TeamCityAgent/work/e8d9ff752ef6fac0/site/WCS52/Streaming_video_functions/Stream_capturing_and_publishing_to_the_server/From_an_IP_camera_via_RTSP/)

#### Codecs supported

- Video: H.264, VP8, H265 (since build [5.2.1577\)](https://flashphoner.com/downloads/builds/WCS/5.2/FlashphonerWebCallServer-5.2.1577.tar.gz)
- Audio: AAC, G.711, Speex

#### **Operation flowchart**

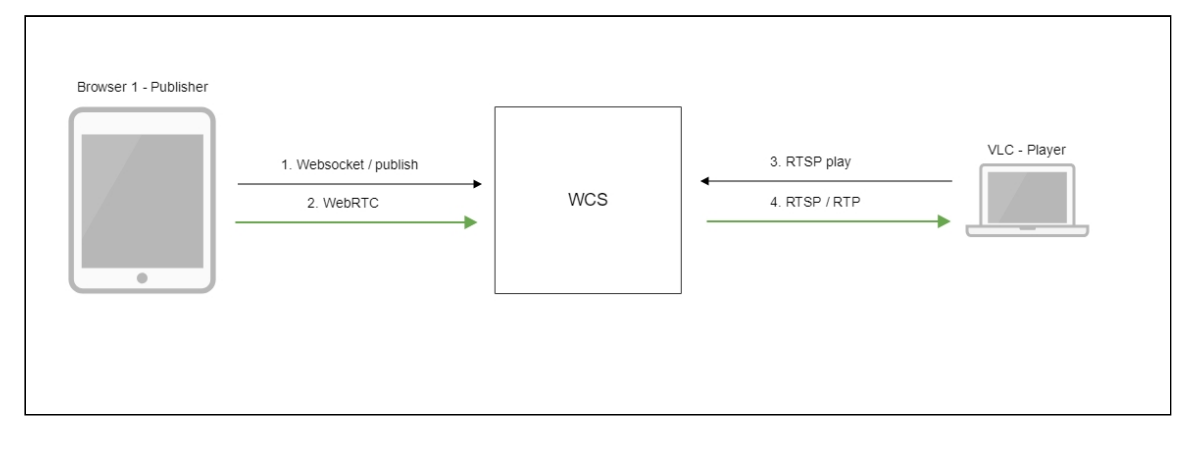

- 1. The browser establishes a connection to the server via Websocket
- 2. The browser captures the camera and the microphone and sends the WebRTC stream to the server
- 3. VLC Player establishes a connection to the server via RTSP
- 4. VLC Player receives the stream from the server and plays it

# Quick manual on testing

- 1. For the test we use:
- 2. the demo server at demo. flashphoner.com;
- 3. the Two Way [Streaming](https://demo.flashphoner.com/client2/examples/demo/streaming/two_way_streaming/two_way_streaming.html) web application to publish the stream;
- 4. VLC Player to play the stream.

5. Open the Two Way Streaming application. Click Connect, then Publish. Copy the identifier of the stream:

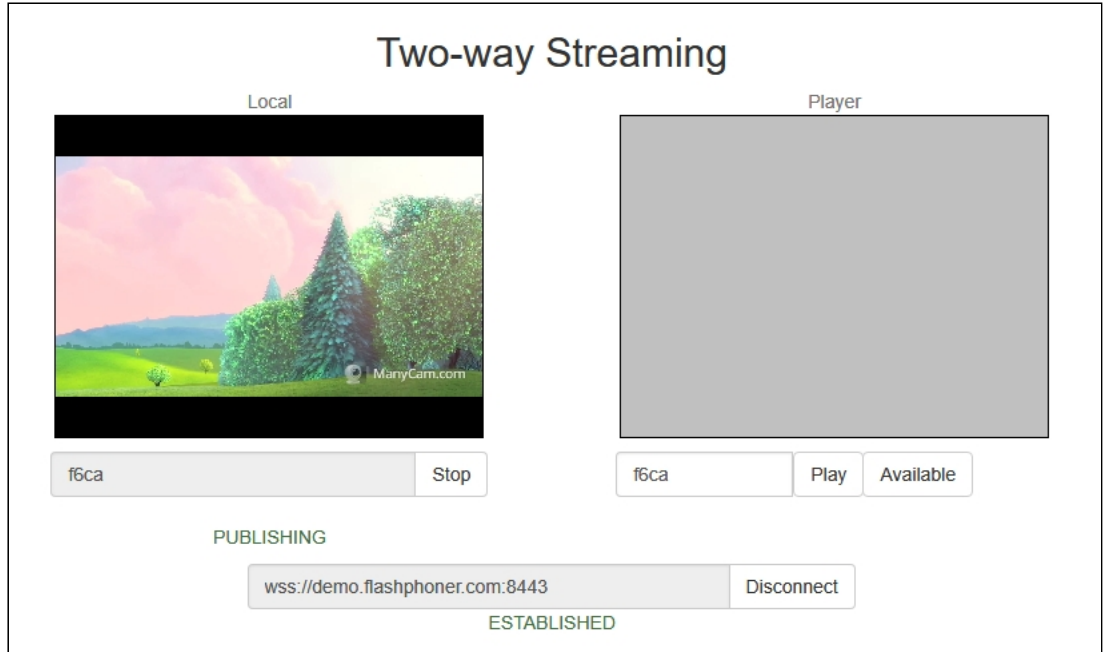

6. Run VLC, select the Media - Open network stream menu. Enter the URL of the WCS server and enter the identifier of the stream, in this example

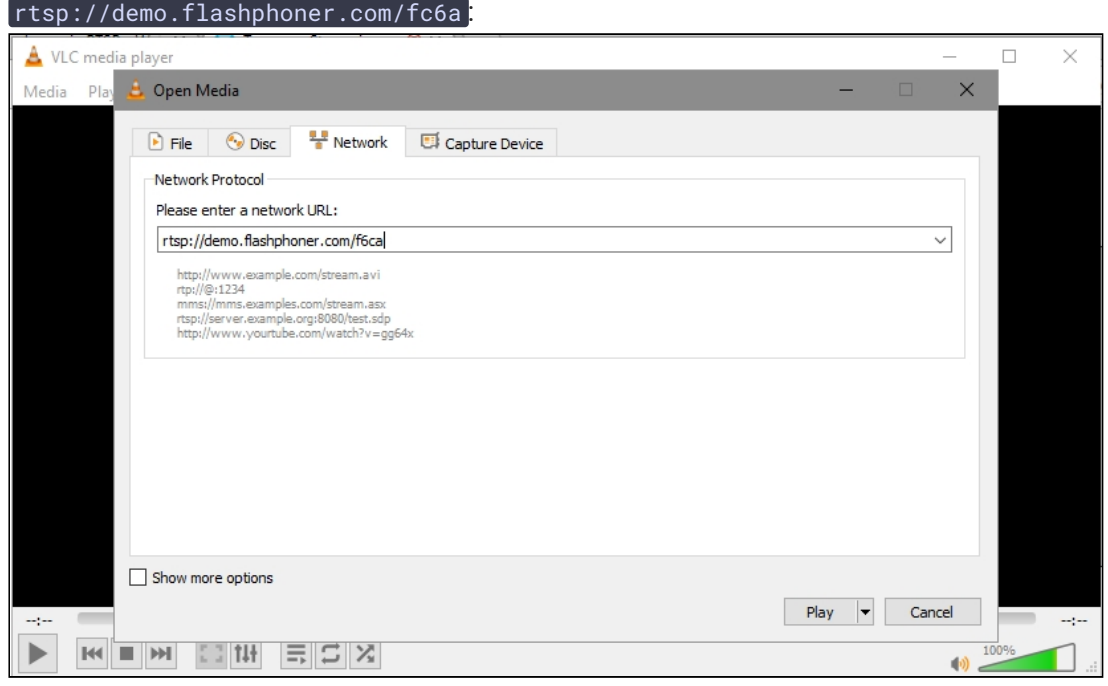

- TWO-WAY St & rtsp://demo.flashphoner.com/f6ca VLC media player  $\begin{array}{ccc} \square & \times \end{array}$ Media Playback Audio Video Subtitle Tools View Help Local ò rtsp://demo.flashphoner.com/f6ca  $00:00$  $00:00$  $(4)$   $100%$ f<sub>6</sub>ca Stop **PUBLISHING** wss://demo.flashphoner.com:8443 Disconnect **ESTABLISHED**
- 7. Click the Play button. The player starts playing the stream:

# **Call flow**

Below is the call flow when playing a stream via RTSP in a software player

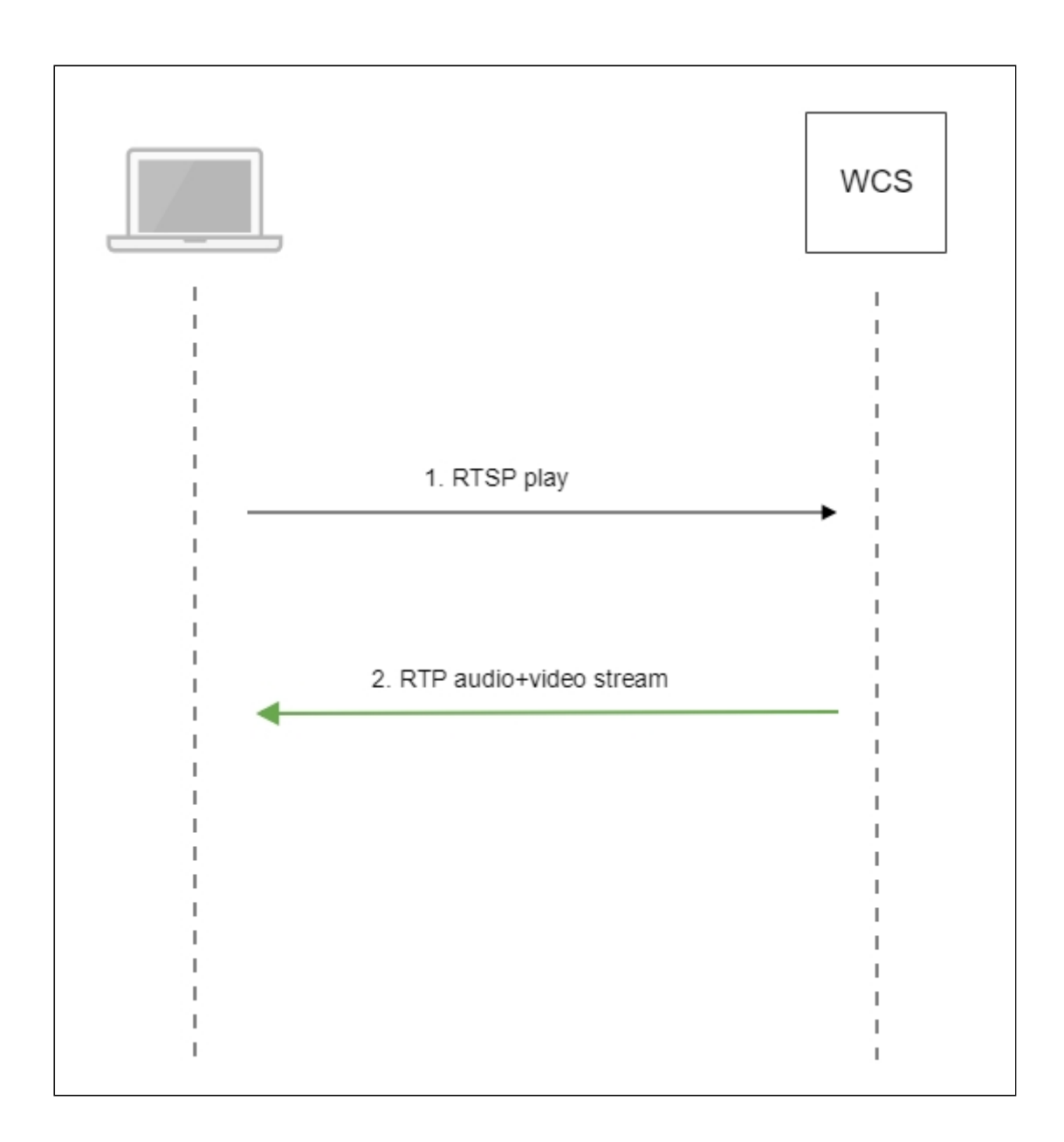

- 1. The software player establishes a connection to the WCS server via RTSP.
- 2. The software player receives the media stream from WCS.

# RTSP server configuration

By default, TCP port 554 is used to listen RTSP connections. This value can be set with the following parameter in fl[ashphoner.properties](file:///opt/TeamCityAgent/work/e8d9ff752ef6fac0/site/WCS52/Working_with_the_server/Core_settings/Settings_file_flashphoner.properties/) file

rtsp.port=554

Since build [5.2.801,](https://flashphoner.com/downloads/builds/WCS/5.2/FlashphonerWebCallServer-5.2.801.tar.gz) WCS is running from flashphoner user for security reasons. Therefore RTSP server may not be launched because TCP ports in range 0-1000 are unavailable to nonroot users. In this case RTSP port should be changed, for example

rtsp.port=5554

#### RTSP playback authentication via REST hook

RTSP playback authentication via [REST](file:///opt/TeamCityAgent/work/e8d9ff752ef6fac0/site/WCS52/REST_Hooks/Four_types_of_REST_methods/Type_2_-_the_direct_invoke/) hook can be set up if necessary. To do this, the following parameter should be set in fl[ashphoner.properties](file:///opt/TeamCityAgent/work/e8d9ff752ef6fac0/site/WCS52/Working_with_the_server/Core_settings/Settings_file_flashphoner.properties/) file:

#### rtsp\_server\_auth\_enabled=true

When RTSP connection is established,  $/pl$ ayRTSP query will be sent to backend server application defaultApp

```
URL:http://localhost:8081/apps/EchoApp/playRTSP
OBJECT:
  "nodeId" : "NTk1tLorQ00llGbPJuFexrKceubGCR0k@192.168.1.5",
 "appKey" : "defaultApp",
 "sessionId" : "/192.168.1.100:59711/192.168.1.5:554",
 "mediaSessionId" : "29868390-73ee-4f49-ba92-78d717c53070-test-RTSP",
 "name" : "rtsp://p11.flashphoner.com:554/test",
 "mediaProvider" : "RTSP",
  "userAgent" : "LibVLC/3.0.4 (LIVE555 Streaming Media v2016.11.28)"
}
```
Such query will be sent on using every RTSP method except OPTIONS. If backend server responds 200 OK, WCS server allows to execute RTSP method and to play RTSP stream. If backend server returns 403 Forbidden , WCS server breaks the connection with RTSP client.

Thus, RTSP client can be authenticated by RTSP stream URL, User-Agent, client and server IP address and port.

#### Custom access key and backend application usage for RTSP playback authentication

Since build [5.2.1008](https://flashphoner.com/downloads/builds/WCS/5.2/FlashphonerWebCallServer-5.2.1008.tar.gz) it is possible to set ccustom authentication key (token) in RTSP URL, for example

rtsp://wcs:5554/streamName?aclAuth=1254789

The following REST hook /playRTSP content will be sent to defaultApp backend application

```
"nodeId" : "XLepaP08Uyz9LqAjXHWnwuFxrEri0fCj@192.168.1.39",
"appKey" : "testApp",
"sessionId" : "/192.168.1.83:55195/192.168.1.39:5554",
"mediaSessionId" : "71317dfc-0222-4acd-912e-57e67f2a272a-streamName-RTSP",
"name" : "rtsp://wcs:5554/streamName?aclAuth=1254789",
```

```
...
"mediaProvider" : "RTSP",
"userAgent" : "LibVLC/3.0.8 (LIVE555 Streaming Media v2016.11.28)",
"custom" : {
  "aclAuth" : "1254789"
}
```
Authentication token name is set by the following parameter as like for HLS playback

client\_acl\_property\_name=aclAuth

It is also possible to set custom backend application key

rtsp://wcs:5554/streamName?appKey=customAppKey&aclAuth=1254789

In this case REST hook /playHLS will be sent to backend application with defined key ( customAppKey in the example above).

### Adjusting RTSP playback parameters

To adjust RTSP playback parameters, for example, to change audio or video codec, SDP setting file [rtsp\\_server.sdp](file:///opt/TeamCityAgent/work/e8d9ff752ef6fac0/site/WCS52/Working_with_the_server/Core_settings/SDP_settings_files/#rtsp_server-sdp) should be used. Note that this file should contain WCS server IP address.

# Playing H265 without transcoding

Since build [5.2.1577](https://flashphoner.com/downloads/builds/WCS/5.2/FlashphonerWebCallServer-5.2.1577.tar.gz) it is possible to play [MPEG-TS](file:///opt/TeamCityAgent/work/e8d9ff752ef6fac0/site/WCS52/Streaming_video_functions/Stream_capturing_and_publishing_to_the_server/MPEG-TS_RTP_stream_publishing/) H265 stream via RTSP. To do this, H265 codec must be set in rtsp\_server.sdp file:

```
v = \thetao=- 1988962254 1988962254 IN IP4 0.0.0.0
c=IN IP4 0.0.0.0
t=0 0
a=sdplang:en
a=range:npt=now-
a=control:*
m=audio 0 RTP/AVP 96
a=rtpmap:96 mpeg4-generic/48000/2
a=fmtp:96 profile-level-id=1;mode=AAC-
hbr;sizelength=13;indexlength=3;indexDeltaLength=3
a=control:audio
a=recvonly
m=video 0 RTP/AVP 119
a=rtpmap:119 H265/90000
a=control:video
a=recvonly
```
**Warning**

Streams published in H264, VP8, or MPV codecs may not be played as H265! Use this codec to play MPEG-TS H265 streams only

#### Known issues

1. Frame loss and picture artefacts can occur when HD stream is played via **RTSP** 

**Symptoms** 

Some artefacts are observed, and player log contains lost frame reports when HD stream is played via RTSP.

**Solution**

Switch player to RTSP interleaved mode, for example, in VLCe settings tab Input/Codecs set radiobutton Live 555 stream transport to RTP over RTSP (TCP)

2. Freezes can occur when WebRTC stream is played via RTSP, if player receives no key frame

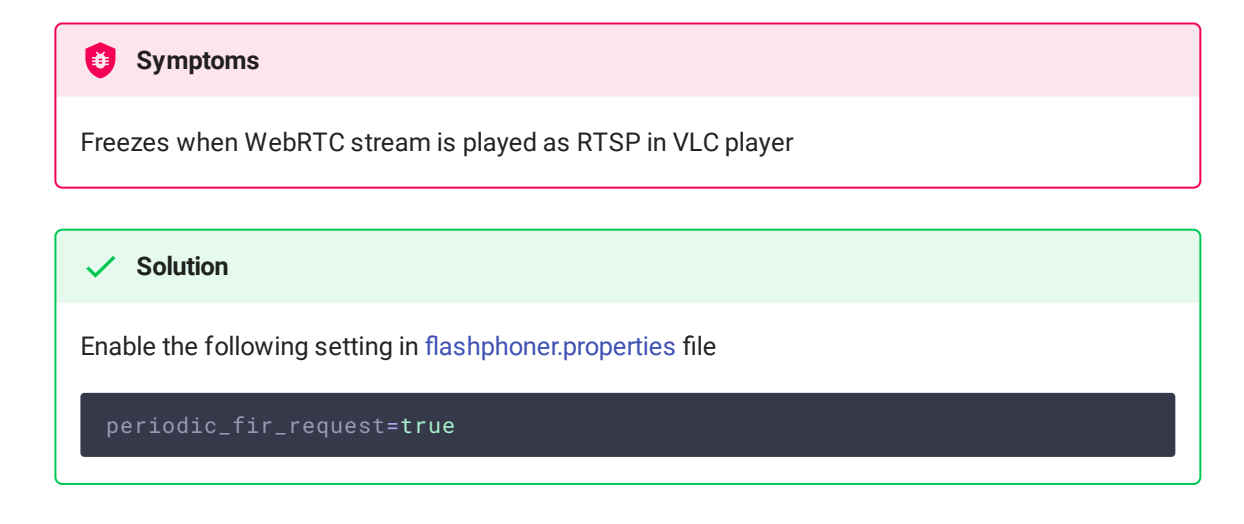

3. VLC on Windows can display audio parameters incorrectly

When stream is played as RTSP in VLC on Windows, audio samplerate and bitrate can be displayed incorrectly due to VLC [known](https://trac.videolan.org/vlc/ticket/10053) bug.